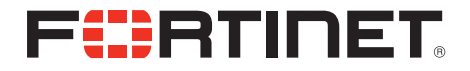

## FortiFone™ QuickStart Guide for FON-260i

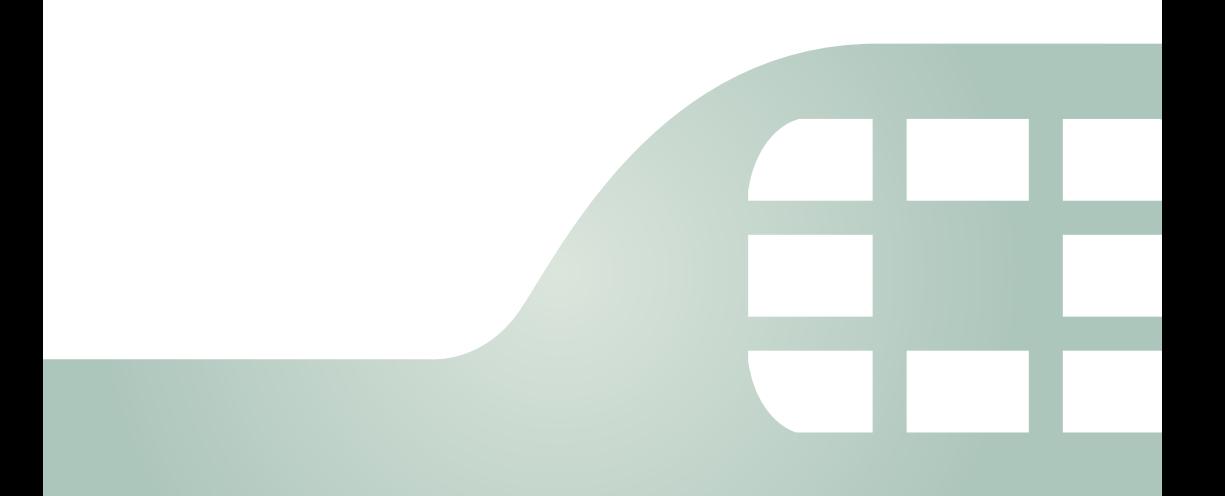

#### FortiFone QuickStart Guide for FON-260i

#### August 13, 2015

Copyright © 2015 Fortinet, Inc. All rights reserved. Fortinet®, FortiGate®, FortiCare® and FortiGuard®, and certain other marks are registered trademarks of Fortinet, Inc., in the U.S. and other jurisdictions, and other Fortinet names herein may also be registered and/or common law trademarks of Fortinet. All other product or company names may be trademarks of their respective owners. Performance and other metrics contained herein were attained in internal lab tests under ideal conditions, and actual performance and other results may vary. Network variables, different network environments and other conditions may affect performance results. Nothing herein represents any binding commitment by Fortinet, and Fortinet disclaims all warranties, whether express or implied, except to the extent Fortinet enters a binding written contract, signed by Fortinet's General Counsel, with a purchaser that expressly warrants that the identified product will perform according to certain expressly-identified performance metrics and, in such event, only the specific performance metrics expressly identified in such binding written contract shall be binding on Fortinet. For absolute clarity, any such warranty will be limited to performance in the same ideal conditions as in Fortinet's internal lab tests. In no event does Fortinet make any commitment related to future deliverables, features or development, and circumstances may change such that any forward-looking statements herein are not accurate. Fortinet disclaims in full any covenants, representations, and guarantees pursuant hereto, whether express or implied. Fortinet reserves the right to change. modify, transfer, or otherwise revise this publication without notice, and the most current version of the publication shall be applicable.

FortiVoice [fortivoice.com](http://fortivoice.com) **Technical Documentation** [docs.fortinet.com](http://docs.fortinet.com) Knowledge Base [kb.fortinet.com](http://kb.fortinet.com) Customer Service & Support [support.fortinet.com](https://support.fortinet.com) Training Services Training.fortinet.com FortiGuard **[fortiguard.com](http://www.fortiguard.com/)** Document Feedback [techdocs@fortinet.com](mailto:techdocs@fortinet.com?Subject=Technical%20Documentation%20Feedback)

# **Contents**

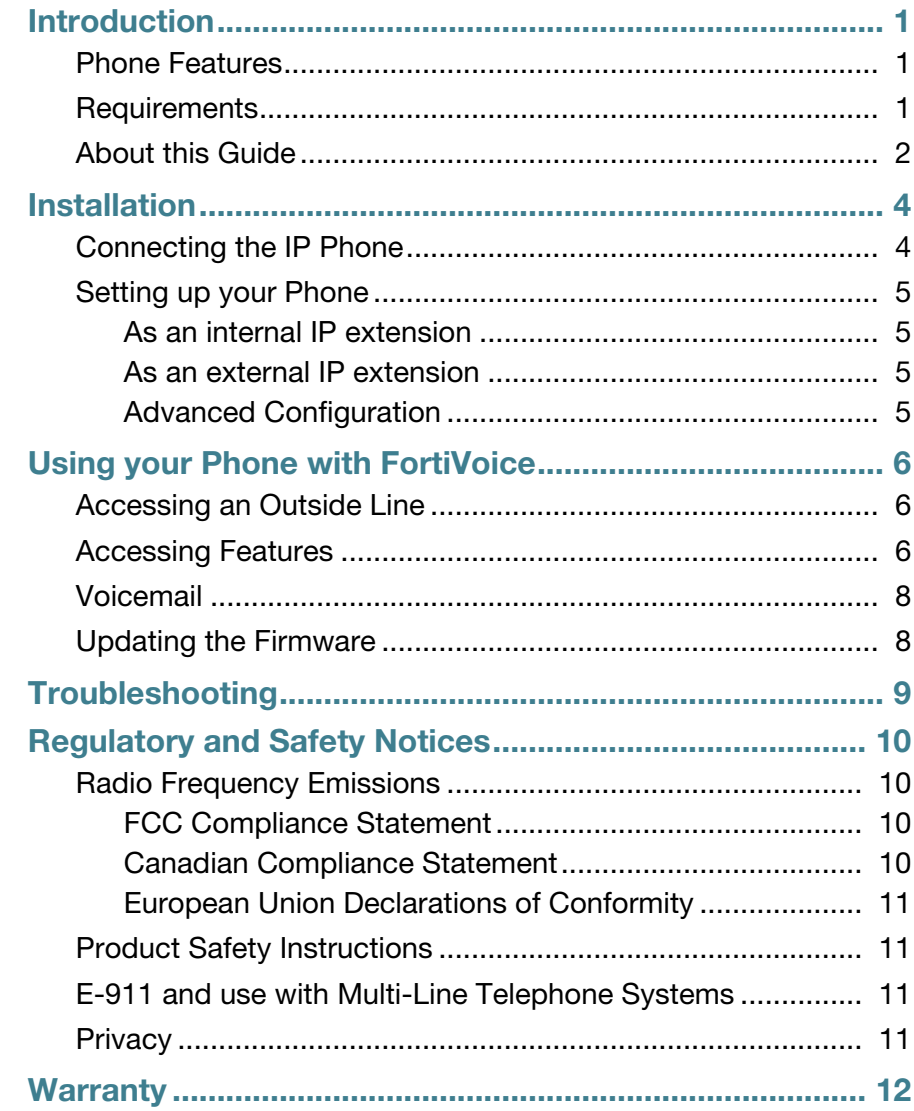

# <span id="page-3-0"></span>Introduction

## <span id="page-3-1"></span>**Phone Features**

- A 2.5" x 0.75" LCD display
- 4 programmable keys
- Message waiting with indicator lamp and tone
- Full duplex speakerphone
- Intercom paging
- Built-in two-port, 10/100 Ethernet switch. Lets you share a connection with your computer.

### <span id="page-3-2"></span>**Requirements**

- SIP-based phone system such as the FortiVoice™ series of phone systems or alternate VoIP service provider.
- Ethernet or fast Ethernet network for connection
- Use only the power supply designed for the region you intend to use the product. This adapter is rated with an output of 5.1v DC at 0.7 A.

## <span id="page-4-0"></span>**About this Guide**

This guide describes how to set up your phone and a brief overview of features. For detailed instructions on using the phone, download the user guide from [h](http://docs.fortinet.com)ttp://docs.fortinet.com.

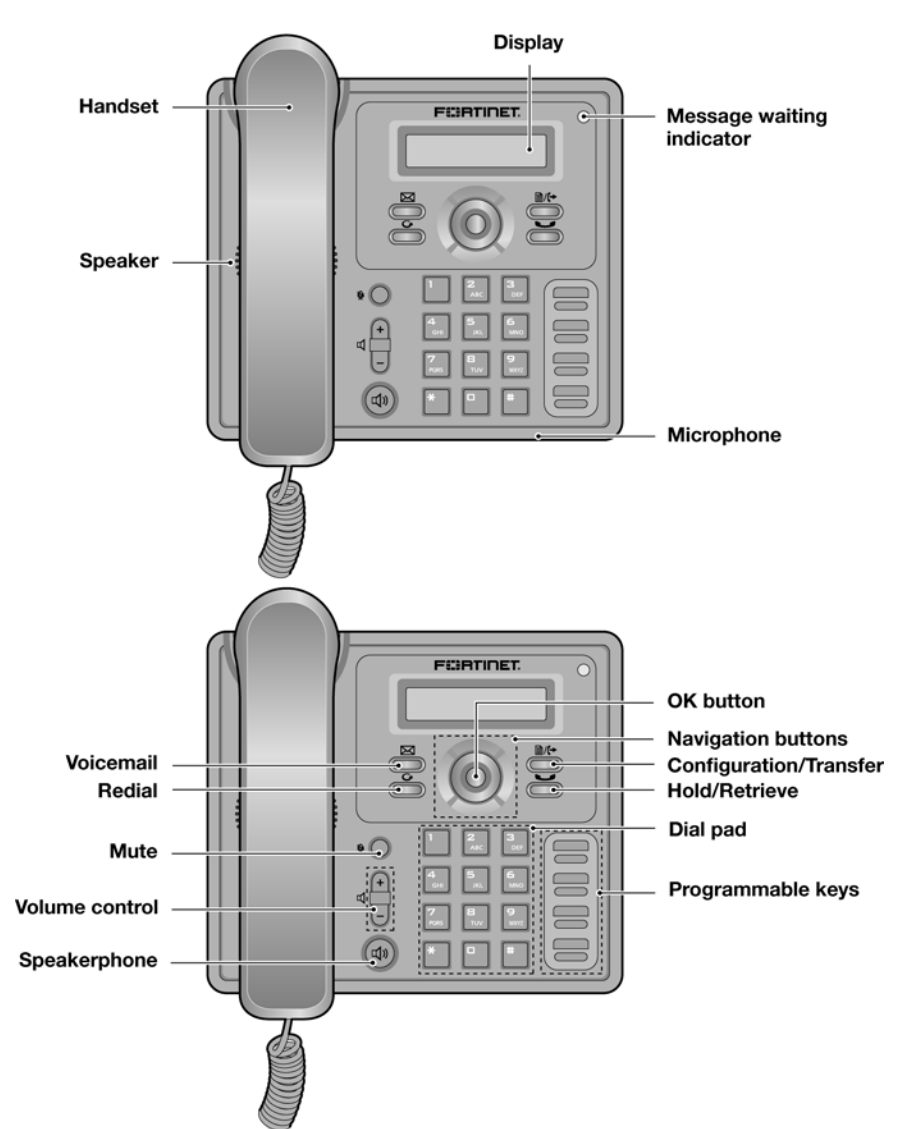

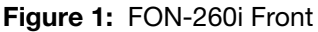

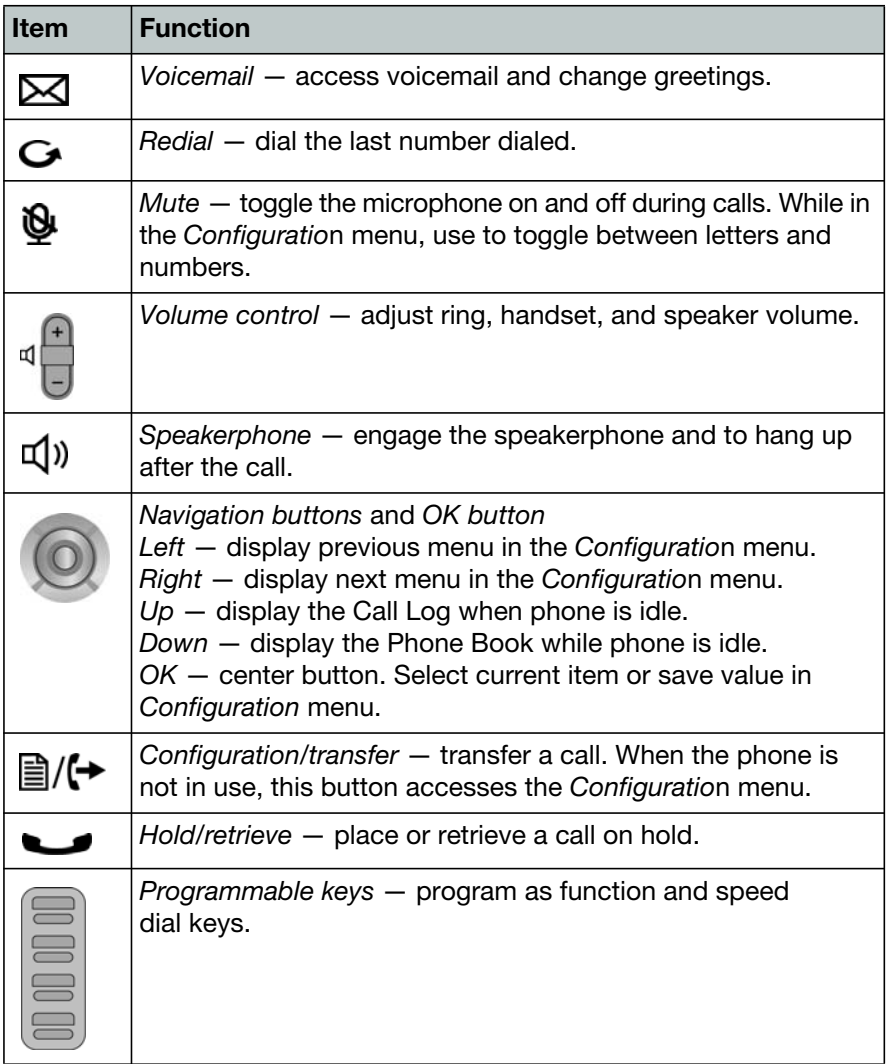

# <span id="page-6-0"></span>Installation

## <span id="page-6-1"></span>**Connecting the IP Phone**

The figure below shows the cable connections for your IP phone. The LAN and desktop PC connections employ standard Ethernet cables terminated with RJ-45 connectors.

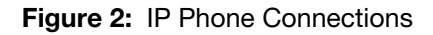

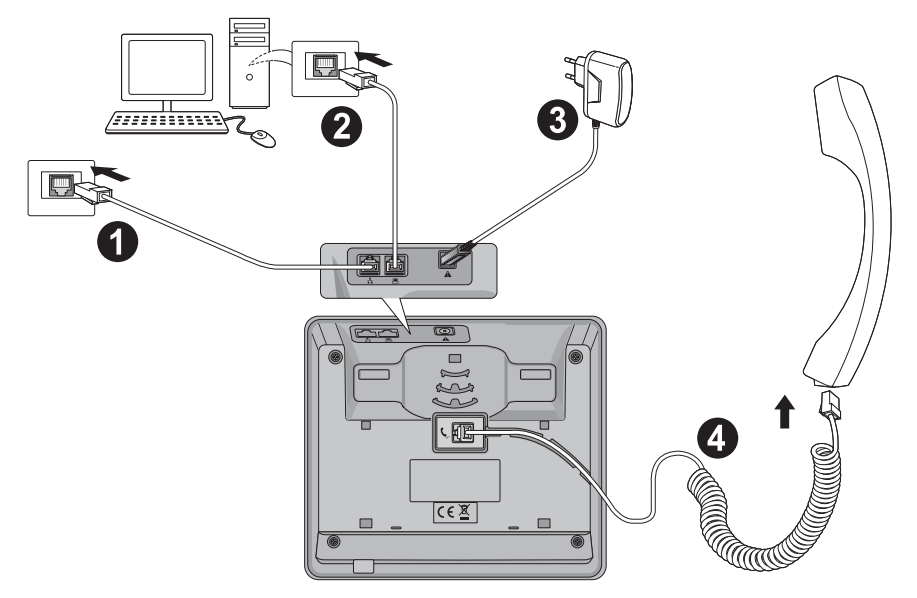

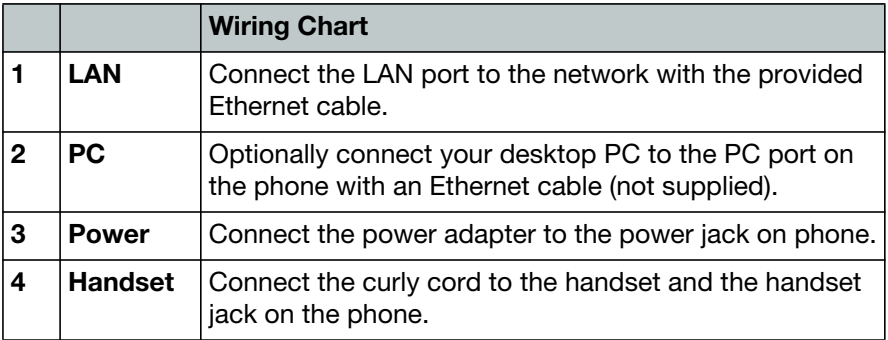

## <span id="page-7-1"></span><span id="page-7-0"></span>**Setting up your Phone**

### **As an internal IP extension**

- **1.** Configure an extension in the phone system. For further details on configuring extensions, see your system's administration guide.
- **2.** Reboot the phone by pressing the **■/(**→ button. Select 9. Reboot *Phone*.

The phone will display the extension number and name when registered.

### <span id="page-7-2"></span>**As an external IP extension**

- **1.** Press the  $\mathbb{B}/\mathbb{H}$  button.
- **2.** Select *3. Phone Settings*. Press the *OK* button.
- **3.** Select *6. Firmware Update.* Press the *OK* button.
- **4.** Select *2. TFTP Server Address*. Press the *OK* button.
- **5.** Enter the public IP address or FQDN of your system, then press the *OK* button.
- **6.** Press the **■/ →** button to exit the configuration. Press the *OK* button to reboot the phone.

If the phone still says "Not Registered" after 30 seconds, see ["Troubleshooting" on page 9](#page-11-0).

If you encounter problems, ensure the appropriate ports are forwarded from the firewall to the FortiVoice system. For more information, see the *FortiVoice User Guide*.

### <span id="page-7-3"></span>**Advanced Configuration**

For further instructions on how to personalize your phone, refer to its user guide found here:

<http://www.fortivoice.com/support/documentation/phones/index.html>.

# <span id="page-8-0"></span>Using your Phone with FortiVoice

## <span id="page-8-1"></span>**Accessing an Outside Line**

**Dial hunt group <b>Q** or **8 1** – **8 8** (Americas, UK), dial **0** or **8 1** – **8 8** (other countries). No hunt group is required if Direct Line Access is enabled.

## <span id="page-8-2"></span>**Accessing Features**

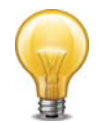

If direct line access is enabled, dial **X X** to access features indicated with  $a \triangle$ , unless you are using a programmed key.

**Do not disturb** Dial  $\angle$  **62** +  $\angle$  to toggle on/off.

**Pick up — Any ringing extension**   $Dial \times Q + P$ 

**Pick up — Specific extension** Dial  $\overline{M}$  **Z** + extension +  $\overline{P}$ .

**Place a caller on hold** Press the  $\bullet$  button.

**Retrieve a caller on hold** Press the  $\bullet$  **button.** 

#### **Answer queued call**

Dial  $\overline{Z}$  +  $\overline{Z}$  to retrieve the next caller in your queue.

#### **Answer FortiVoice call waiting**

Press the *OK* button.

#### **Screened transfer**

Press the  $\trianglelefteq$  button + <extension> (or outside number) +  $\dddot{a}$ . When the recipient answers:

• press the  $\exists$ / $\leftrightarrow$  button or hang up to complete the transfer; or

• press the *OK* button and scroll to select *Cancel Transfer*.

#### **Blind transfer**

Press the  $\triangleq$ / $\leftrightarrow$  button + <extension> (or outside number) +  $\angle$ , then hang up.

#### **Voicemail transfer**

Press the  $\frac{m}{2}$   $\leftrightarrow$  button +  $\frac{m}{2}$  + <extension> +  $\frac{m}{2}$ , then hang up.

#### **Conference call**

Press the  $\mathbb{B}/\mathbb{H}$  button + <extension> (or outside number) +  $\mathbb{B}$ . Press the *OK* button and scroll to select *Conference*.

#### **Park a caller**

Press the  $\triangleleft$ / $\leftrightarrow$  button + **27** 5 **11 0** + *P*. The system will respond with a parking orbit.

#### **Retrieve a parked caller**

Dial  $\mathbb{R} +$  orbit  $+$   $\mathbb{R}$ .

**Two-way intercom/group paging to FortiVoice phones**  Dial  $\frac{M}{2}$  **B**  $\frac{M}{2}$  (Intercom) or  $\frac{M}{2}$  **B**  $\frac{M}{2}$  (Paging) + extension +  $\frac{M}{2}$ .

#### **Attach account code to last call**

At dial tone, dial  $\frac{M}{M}$  **8**  $\frac{M}{M}$  . When prompted, enter <Account code> +  $\frac{M}{M}$ . CDR logging must be active.

## <span id="page-10-0"></span>**Voicemail**

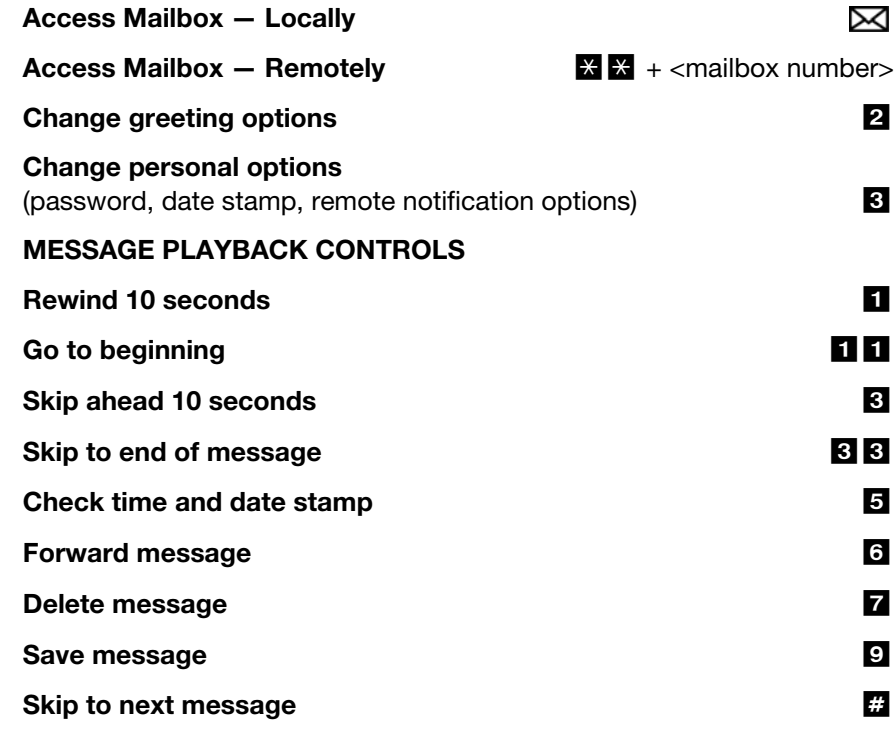

## <span id="page-10-1"></span>**Updating the Firmware**

Update the firmware in the phone system Management software. Go to *Tools > Update Phones* and follow the instructions.

# <span id="page-11-0"></span>**Troubleshooting**

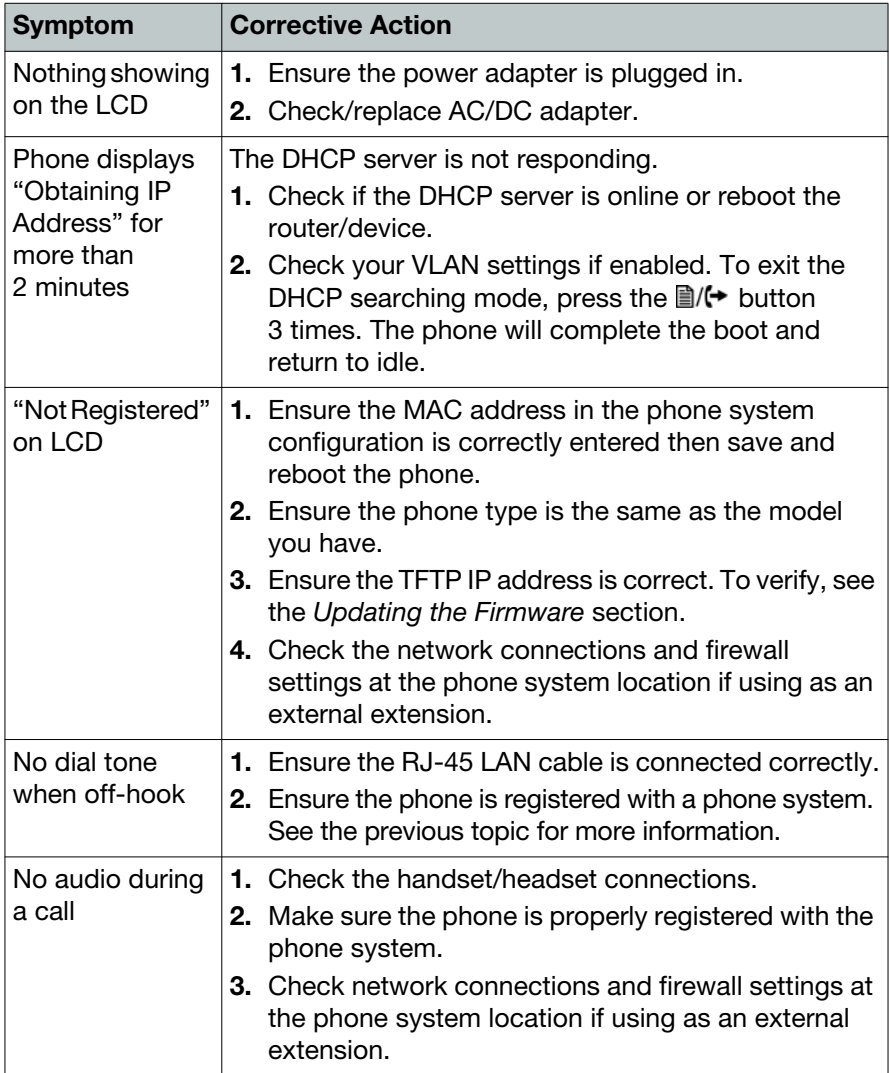

# <span id="page-12-0"></span>Regulatory and Safety Notices

## <span id="page-12-2"></span><span id="page-12-1"></span>**Radio Frequency Emissions**

### **FCC Compliance Statement**

This device complies with Part 15 rules. Operation is subject to the following two conditions:

- **1.** This device may not cause harmful interference, and
- **2.** This device must accept any interference received, including interference that may cause undesired operation.

This equipment has been tested and found to comply with the limits for a Class B digital device, pursuant to Part 15 of the FCC rules. These limits are designed to provide reasonable protection against harmful interference in a residential installation. This equipment generates, uses and can radiate radio frequency energy and, if not installed and used in accordance with the instructions, may cause harmful interference to radio communications. However, there is no guarantee that interference will not occur in a particular installation. If this equipment does cause harmful interference to radio or television reception, which can be determined by turning the equipment off and on, the user is encouraged to try to correct the interference by one of the following measures:

- Reorient or relocate the receiving antenna.
- Increase the separation between the equipment and the receiver.
- Connect the equipment into an outlet on a different circuit from that to which the receiver is connected.

If problems persist, consult the dealer or an experienced radio/TV technician for help.

### <span id="page-12-3"></span>**Canadian Compliance Statement**

This Class B digital apparatus complies with Canadian ICES-003.

Cet appareil numérique de la classe B est conforme à la norme NMB-003 du Canada.

This device complies with Class B Limits of Industry Canada. Operation is subject to the following two conditions:

- **1.** This device may not cause harmful interference, and
- **2.** This device must accept any interference received, including interference that may cause undesired operation.

### <span id="page-13-0"></span>**European Union Declarations of Conformity**

Fortinet declares that the equipment specified in this document, which bears the "CE" mark, conforms to the European Union Radio and Telecommunications Terminal Equipment Directive (R&TTE 1999/5/EC) including,

- Electromagnetic Compatibility Directive (89/336/EEC) and
- Low Voltage Directive (73/23/EEC)

The product fulfills the essential requirements of the harmonized standards shown above.

## <span id="page-13-1"></span>**Product Safety Instructions**

This product complies with and conforms to the following international Product Safety standards as applicable:

- Safety of Information Technology Equipment, IEC 6095-1, including
- Relevant national deviations as listed in Compliance with IEC for Electrical Equipment (IECEE)
- Safety of Information Technology Equipment, CAN/CSA-C22.2 No. 60950-1/UL 60950-1

## <span id="page-13-2"></span>**E-911 and use with Multi-Line Telephone Systems**

Please note the use and operation of this phone as part of a multi-line telephone system (MLTS) may be subject to state and/or federal E-911 MLTS laws that require the MLTS to provide a caller's telephone number, extension, and physical location to applicable state and/or local emergency services when a caller initiates a 911 call. The MLTS may not provide a caller's telephone number, extension, or physical location information to emergency services when a caller dials 911, and compliance with state and/or federal E-911 MLTS laws is the sole responsibility of the purchaser of this phone.

### <span id="page-13-3"></span>**Privacy**

This phone implements security and encryption technologies. However, privacy of communications may not be ensured when using this telephone.

# <span id="page-14-0"></span>**Warranty**

This phone is covered by a one-year hardware warranty against manufacturing defects as set forth in the EULA.

www.fortivoice.com/support

For warranty service:

- *In North America*, please call 1-866-648-4638 for further information.
- *Outside North America*, contact your sales representative for return instructions.

You will be responsible for shipping charges, if any. When you return this telephone for warranty service, you must present proof of purchase.